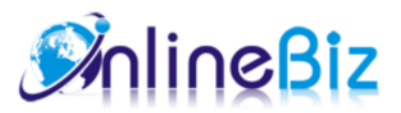

# Prescription Question User Guide

#### Version: 0.2

Extension: http://store.onlinebizsoft.com/highlighted-blocks.html Support: support@onlinebizsoft.com

### Table Of Contents

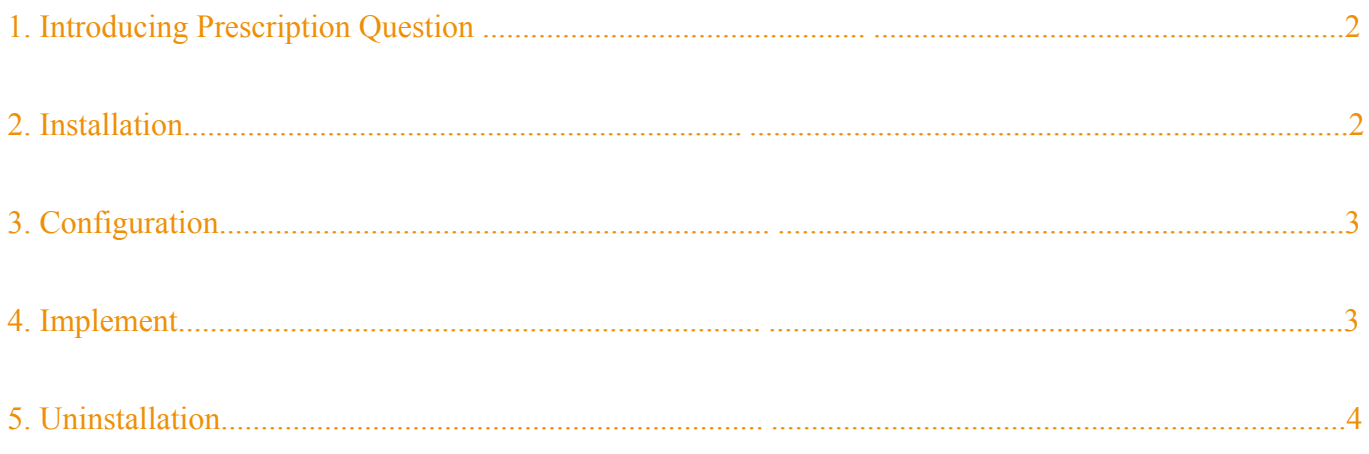

## 1. Introducing Highlighted Blocks

You are selling Pharmacy Products online ? Or you are going to build a Magento Pharmacy Store? This is a must

have Magento Extension - it comes up as a mandatory component for an Online Pharmacy Website. The extension works out the key feature in Pharmacy website which cut down efforts to build up a new Pharmacy Magento site. This is a special restriction when you sell products which for pharmacist only.

### 2. Installation

- 1. Extract Extension.
- 2. Using your FTP client upload app, js, skin directories to your store root. This would not overwrite any files, just add the extension to its folder.
- 3. That's all.

### 3. Configuration

Configuration options are available in administration panel: **System --> Configuration --> OnlibeBizSoft --> Medical Questions**.

- 1. General settings
	- Enable: Enable/Disable output on front-end
	- License Key: Extension license key
	- Collect Patient Info: This helps collecting patient info by showing a form on checkout process page. Patients are required to enter their infomation such as weight, height, age...
	- Doctor Approval: With this option, all orders with question details will be sent to a Doctor to view and appprove before delivery presciption
	- Doctor Email: Doctor Email
	- Doctor Name: Doctor Name
	- Doctor Qualification: Doctor Qualification
	- Doctor Signature: Doctor Signature
	- Show Question Comfirmation: This option ask patient to confirm all your answered questions before submit the question form
	- Comfrimation Text: Comfrimation Text

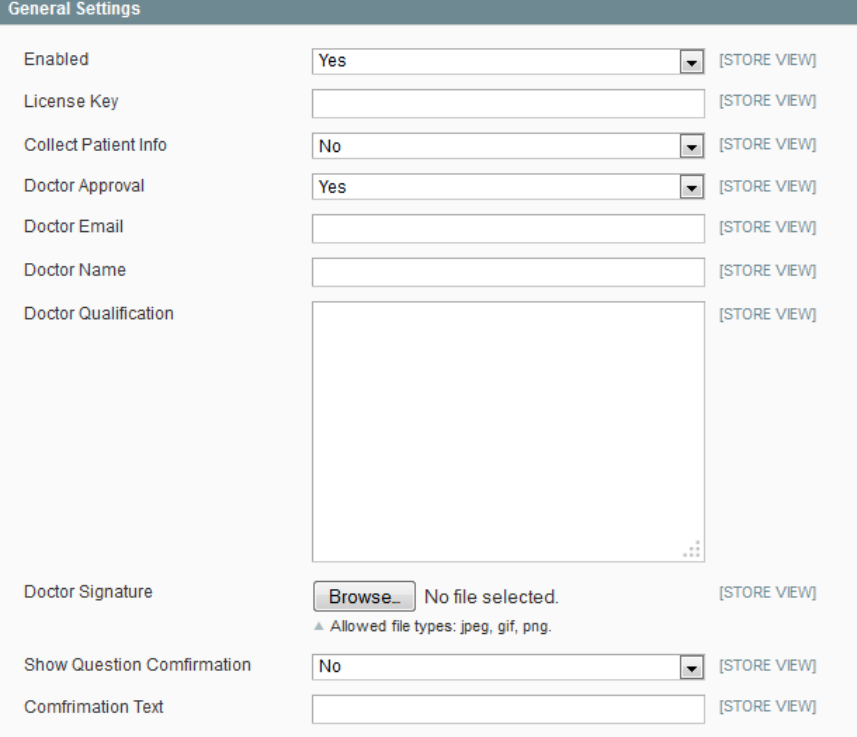

#### 2. Email Settings

Doctor Approval Email: Doctor approval email tempalte

- Email Sender: Email Sender
- Comfrimation Text: Comfrimation Text

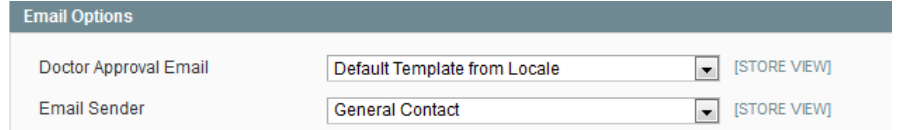

- 3. Approval PDF
	- Product Attribute Codes: More product info to be shown in PDF that client can download after Doctor approval

#### 4. Implement

1. Manage Question Items

Go to admin  $\rightarrow$  Medical  $\rightarrow$  Manage Questions to add/edit/delete question item.

- Medicine Question: The question name
- Question Type: Type of question. There are 7 types: Text Field, Text Area, Radio(Yes/No), Select(dropdown), Multi select(checkbox), Multi select(dropdown) and Date time
- Doctor Qualification: Doctor Qualification
- Comfrimation Text: Comfrimation Text

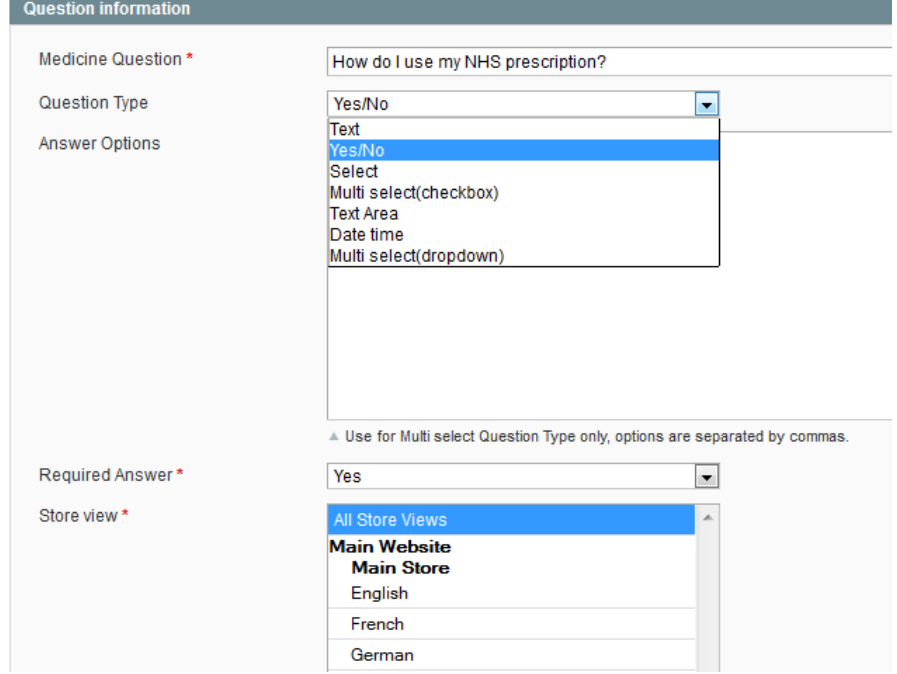

- 2. Assign Question Group(contains a set of question item that created at #1) To Product
	- Go to admin -> Catolog -> Manage Products.
	- Choose product that require to answer questions or add new one.
	- In the opened form, select appropriate question group on "Question List" dropdown and save product

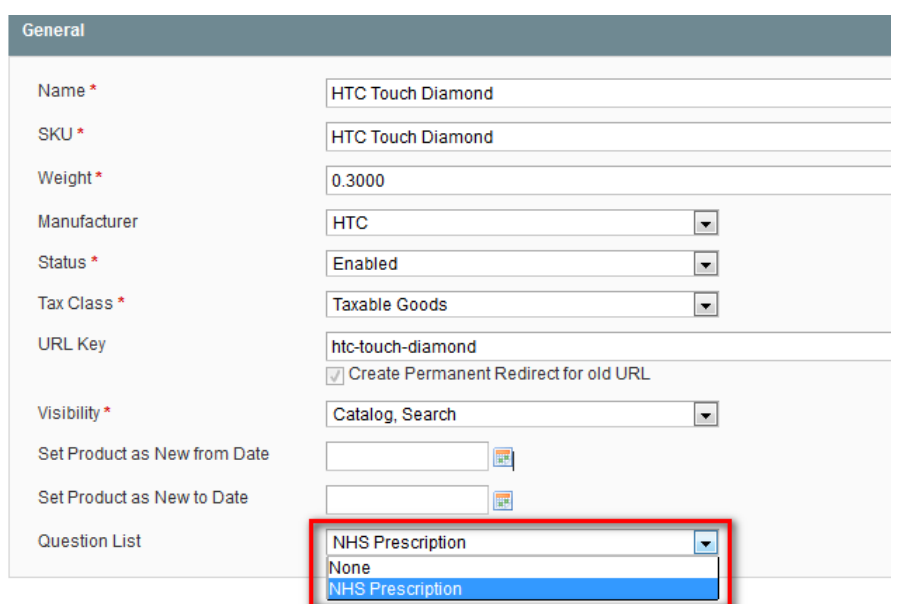

## 5. Uninstallation

- 1. If you require to disable the extension without removing it completely, go to System->Configuration->Advanced->Advanced->Disable Modules Output and disable the module OnlineBiz\_Medicine. Also, the extension can be switched off following steps without deleting the files of the extension.
	- Login to your FTP, navigate to app/etc/modules/
	- Open the file OnlineBiz\_Medicine.xml and change the following line: From <active>true</active>

```
To 
<active>false</active>
```
Clear the cache under var/cache.

If you are unable to access the extension settings in the backend, please logout and login once and try again.

But if installation requires some customization based on theme/layout then we will charge you for extra work. Hope you can understand this.

Sincerely, OnlineBizSoft Team

Copyright 2007-2014 OnlineBizSoft